## মাধ্যমিক ও উচ্চমাধ্যমিক শিক্ষাবোৰ্ড, কুমিল্লা

অনলাইনে ডুপলিকেট/ফ্রেস সনদ,একাডেমিক ট্রান্সকৃপ্ট, নম্বরপত্র, রেজিস্ট্রেশন কার্ড ও প্রবেশপত্র উত্তোলনের নিয়মাবলি

১**ম ধাপ:** বোর্ডের ওয়েবসাইটের অভ্যান্তরীন ই-সেবা থেকে অনলাইনে ফ্রেশ ও ডুপ্লিকেট ডকুমেন্টের <u>আবেদন</u> লিংকে প্রবেশ করলে নিচের পেজটি দেখতে পাবেন। এখানে প্রয়োজনীয় তথ্য পূরণ করে Find বাটনে ক্লিক কর্নুন।

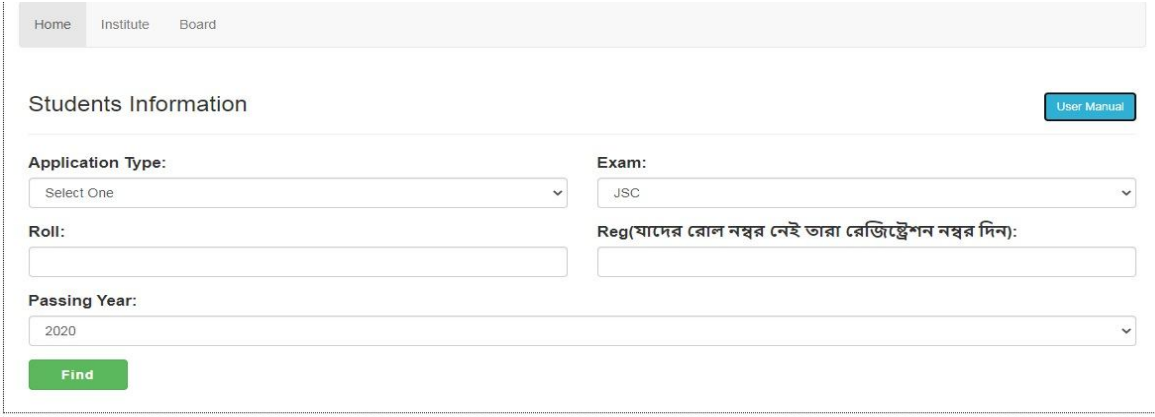

চিত্ৰ-১

১৯৯৬ সালের পূর্বে পাশকৃত শিক্ষার্থীদের তথ্য হাতে লিখে দিতে হবে।

২য় ধাপ: এখানে প্রতিষ্ঠানসহ অন্যান্য তথ্য পূরণ করে Next বাটনে ক্লিক করুন।

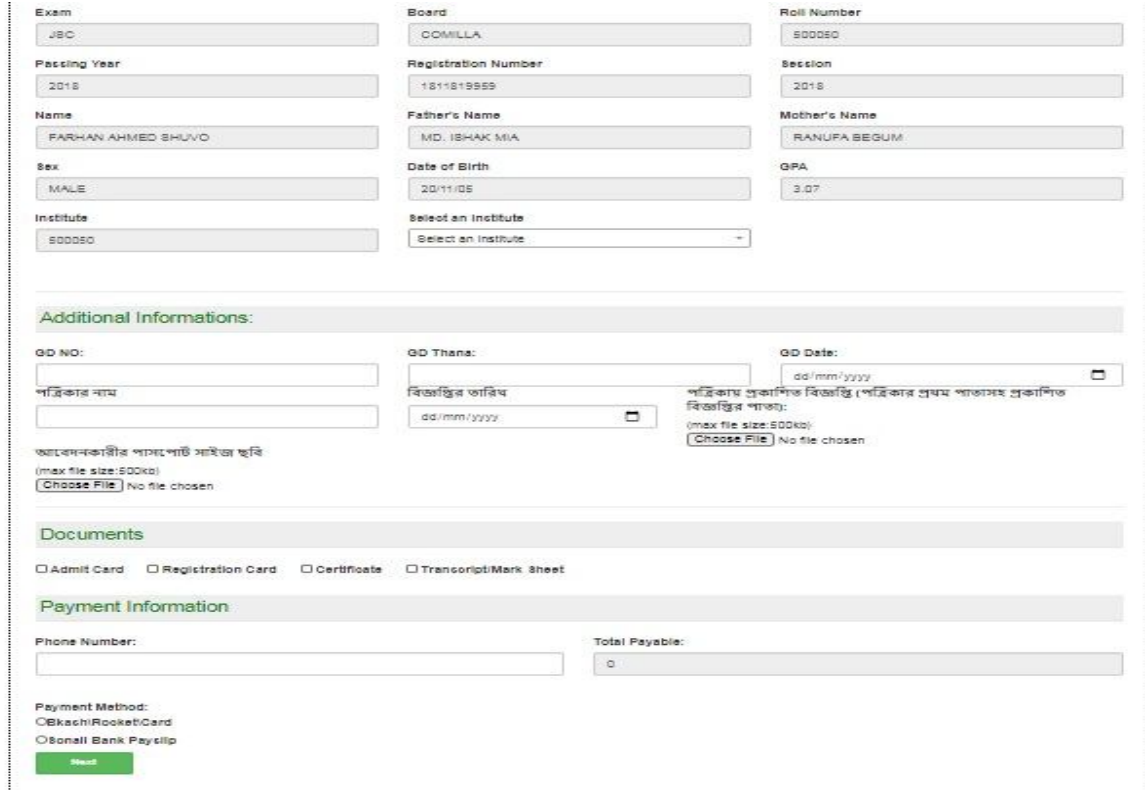

৩য় ধাপ: Payment Method-> **Bkash\Rocket\Card এর জনƦ িনেচর িচƶ Łদখেত পােবন।**

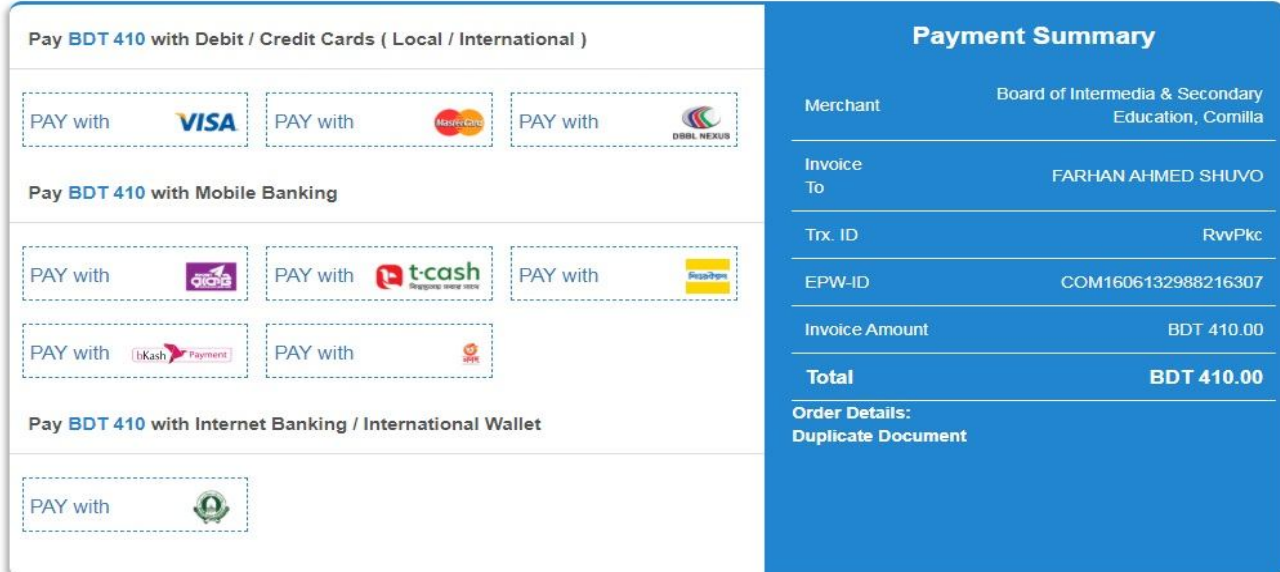

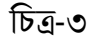

 Payment Method-> **Sonali Bank Payslip এর জনƦ িনেচর িচƶ Łদখেত পােবন।**এখান থেকে Counter এ ক্লিক করত হবে।

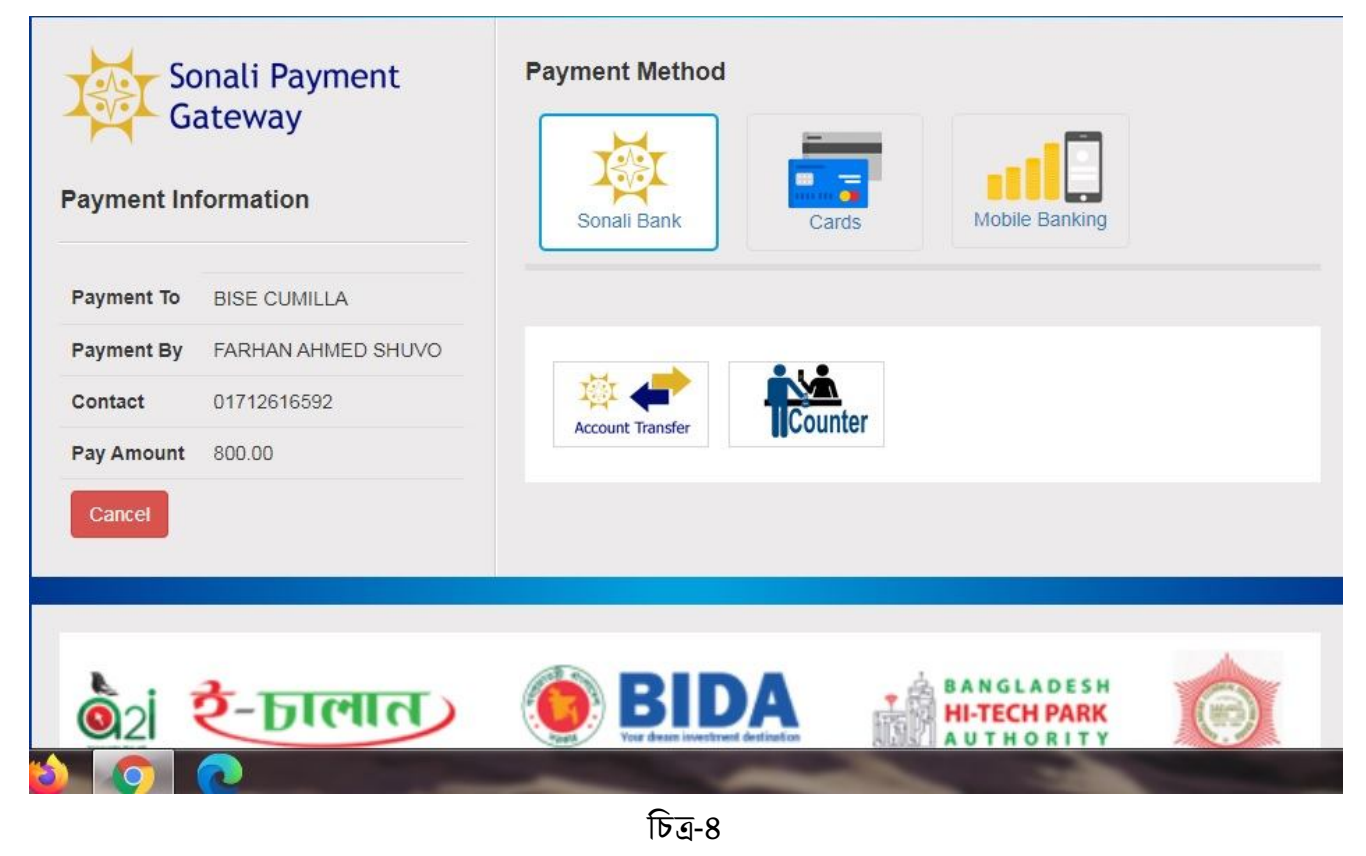

নিচের চিত্র থেকে জেলা ও যে শাখায় টাকা জমা দিতে ইচ্ছুক সেই শাখা সিলেক্ট করে Save Counter Request বাটনে ক্লিক করতে হবে।

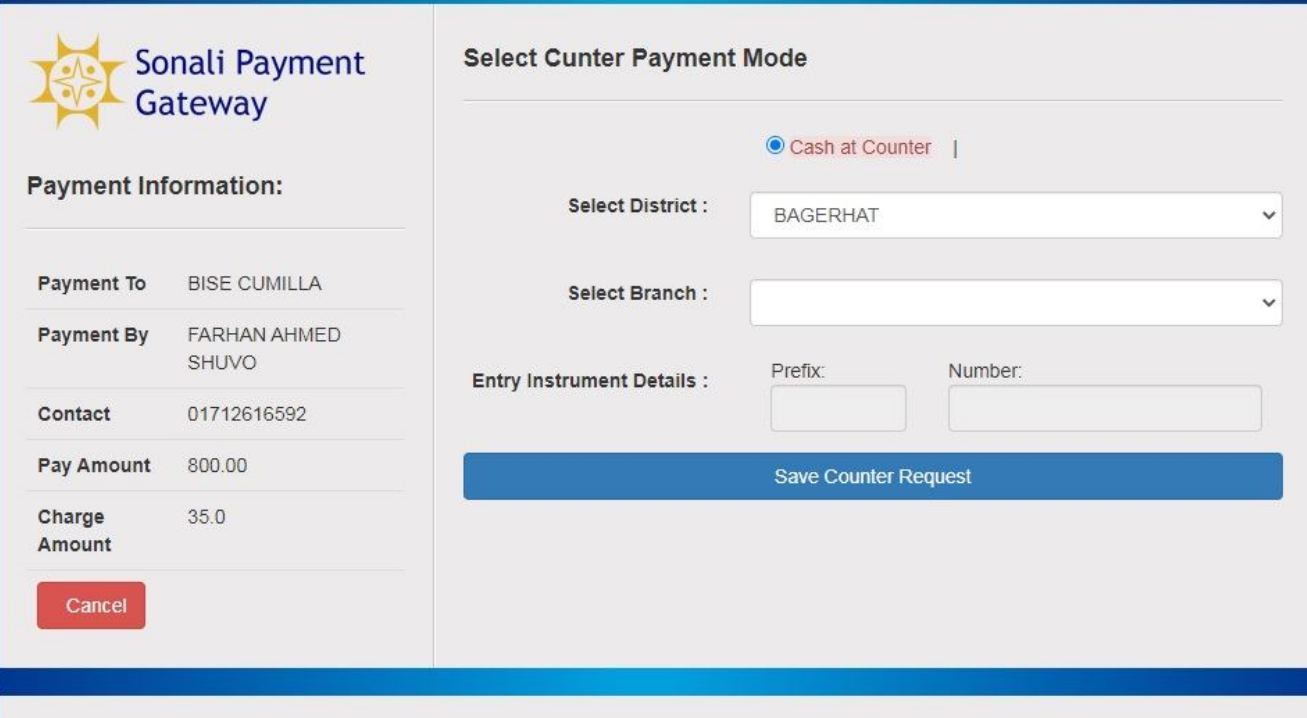

চিত্ৰ-৫

প্রাপ্ত পে-স্লিপ মুদ্রণ করে ব্যাংকে টাকা জমা দিতে হবে। নিচের অংশ প্রমানক হিসাবে কাছে রাখুন। বোর্ড থেকে এসএমএস প্রাপ্তির পর ডকুমেন্ট গ্রহন করুন।

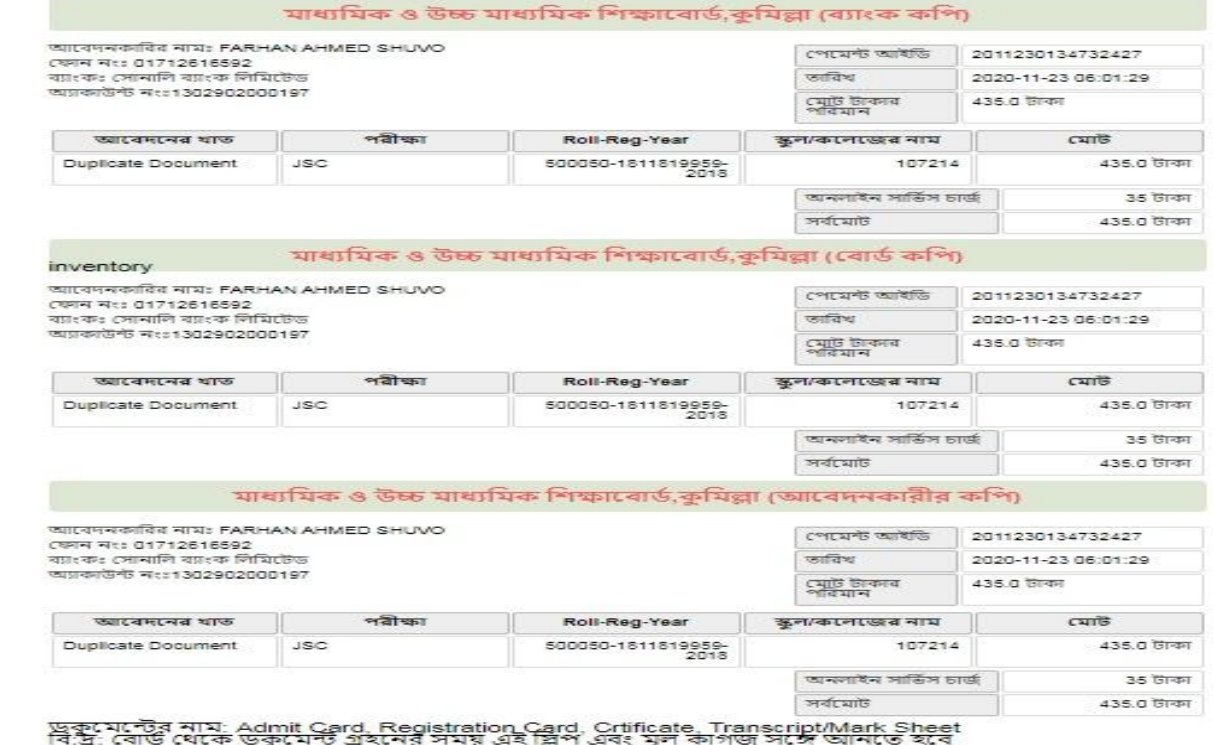

চিত্ৰ-৬

**ডুপলিকেট** ডকুমেন্টের ক্ষেত্রে সংশ্লিষ্ট প্রতিষ্ঠানের অনুমতি লাগবে যা আবেদনকরীকে ব্যবস্থা করতে হবে। একই লিংকে প্রবেশ করে Institute এ ক্লিক করে প্রতিষ্ঠান অনুমতি প্রদান করবে।

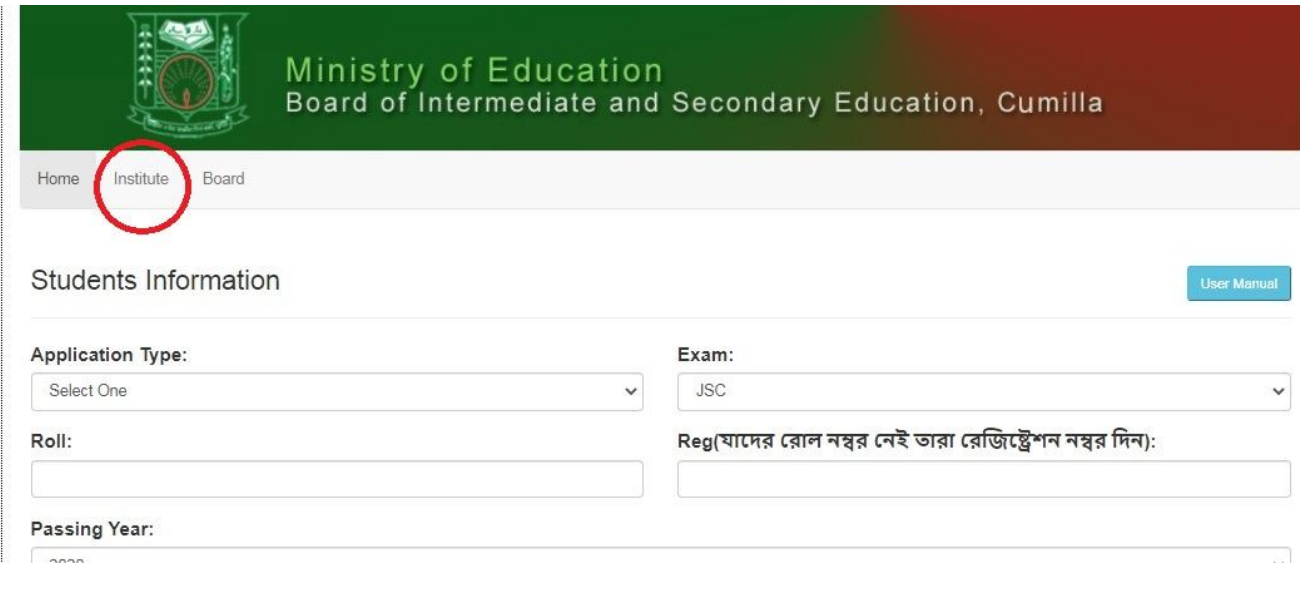

 $\frac{1}{\sqrt{2\pi}}$  থেকে ডুপলিকেট ডকুমেন্ট গ্রহনের সময় অবশ্যই প্রার্থীকে নিজে এসে গ্রহন করতে হবে।

সকল সংযুক্তি  $\mathsf{pdf}$  ফরমেটে দিতে হবে।